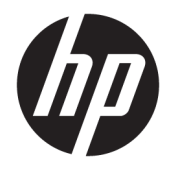

Vodič za korisnike

© Copyright 2017 HP Development Company, L.P.

Chrome i Google Cloud Print su zaštitni znaci preduzeća Google Inc.

Ovde sadržane informacije podložne su promenama bez prethodne najave. Jedine garancije za proizvode i usluge kompanije HP istaknute su u izričitim garancijama koje se dobijaju uz takve proizvode i usluge. Ništa što je ovde navedeno ne bi trebalo protumačiti kao dodatnu garanciju. Kompanija HP neće odgovarati za ovde sadržane tehničke ili izdavačke greške.

Drugo izdanje: maj 2017.

Prvo izdanje: april 2017.

Broj dela dokumenta: 923665-E32

#### **Obaveštenje o proizvodu**

U ovom vodiču opisane su funkcije koje su zajedničke većini modela. Neke funkcije možda nisu dostupne na vašem računaru.

#### **Uslovi za korišćenje softvera**

Instaliranjem, kopiranjem, preuzimanjem ili drugačijim korišćenjem bilo kog softverskog proizvoda unapred instaliranog na ovom računaru saglasni ste da prihvatite odredbe ugovora kompanije HP o licenciranju sa krajnjim korisnikom (EULA). Ukoliko ne prihvatite ove uslove licenciranja, vaš jedini pravni lek je da se vrati čitav, nekorišćen proizvod (hardver i softver) u roku od 14 dana radi punog refundiranja u skladu sa smernicama za refundiranje prodavca.

Za dodatne informacije ili zahtev za punom refundacijom cene računara, obratite se prodavcu.

### **Bezbednosno upozorenje**

**UPOZORENJE!** Da biste smanjili mogućnost nastanka opekotina ili pregrevanja računara, nemojte ga držati direktno u krilu ili zaklanjati otvore za vazduh na računaru. Računar koristite samo na čvrstoj, ravnoj površini. Nemojte dozvoliti da neki drugi čvrsti predmet, kao što je opcionalni štampač koji se nalazi pored, ili neki meki predmet, kao što su jastuci ili tepih ili odeća, blokiraju protok vazduha. Nemojte dozvoliti ni da adapter naizmenične struje tokom rada računara dođe u dodir sa kožom ili nekim mekim predmetom, kao što su jastuci, tepih ili odeća. Računar i adapter naizmenične struje usklađeni su sa ograničenjima temperature površine kojoj korisnik može da pristupi, a koja su određena međunarodnim standardom za bezbednost opreme informacione tehnologije (IEC 60950).

# Sadržaj

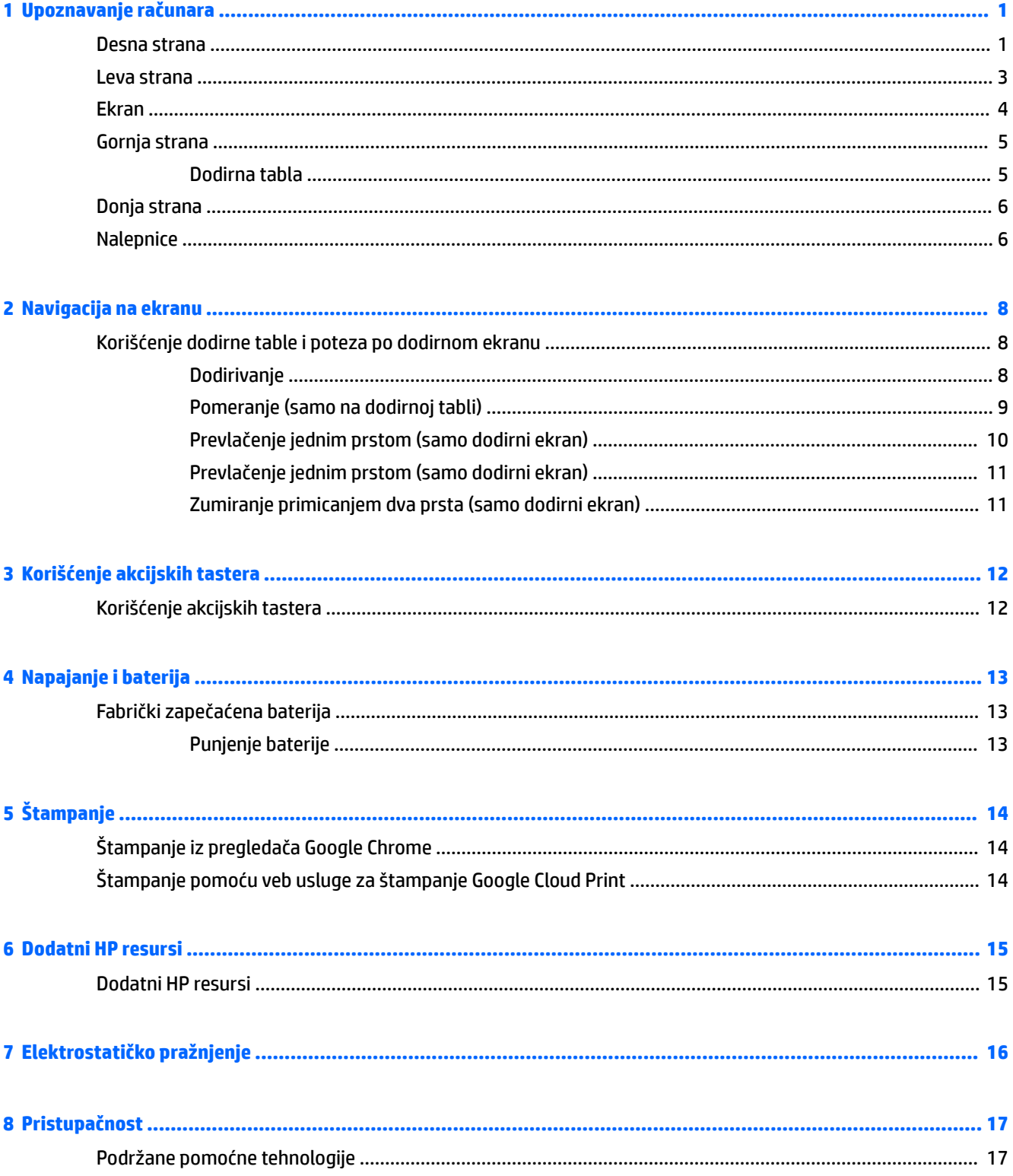

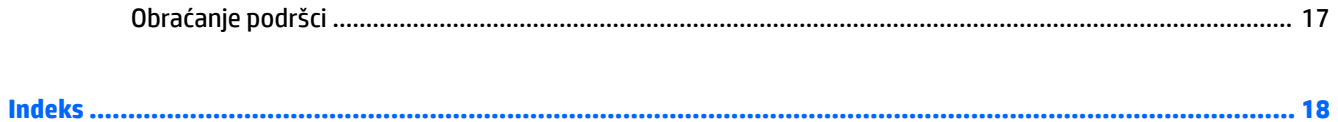

# <span id="page-6-0"></span>**1 Upoznavanje računara**

## **Desna strana**

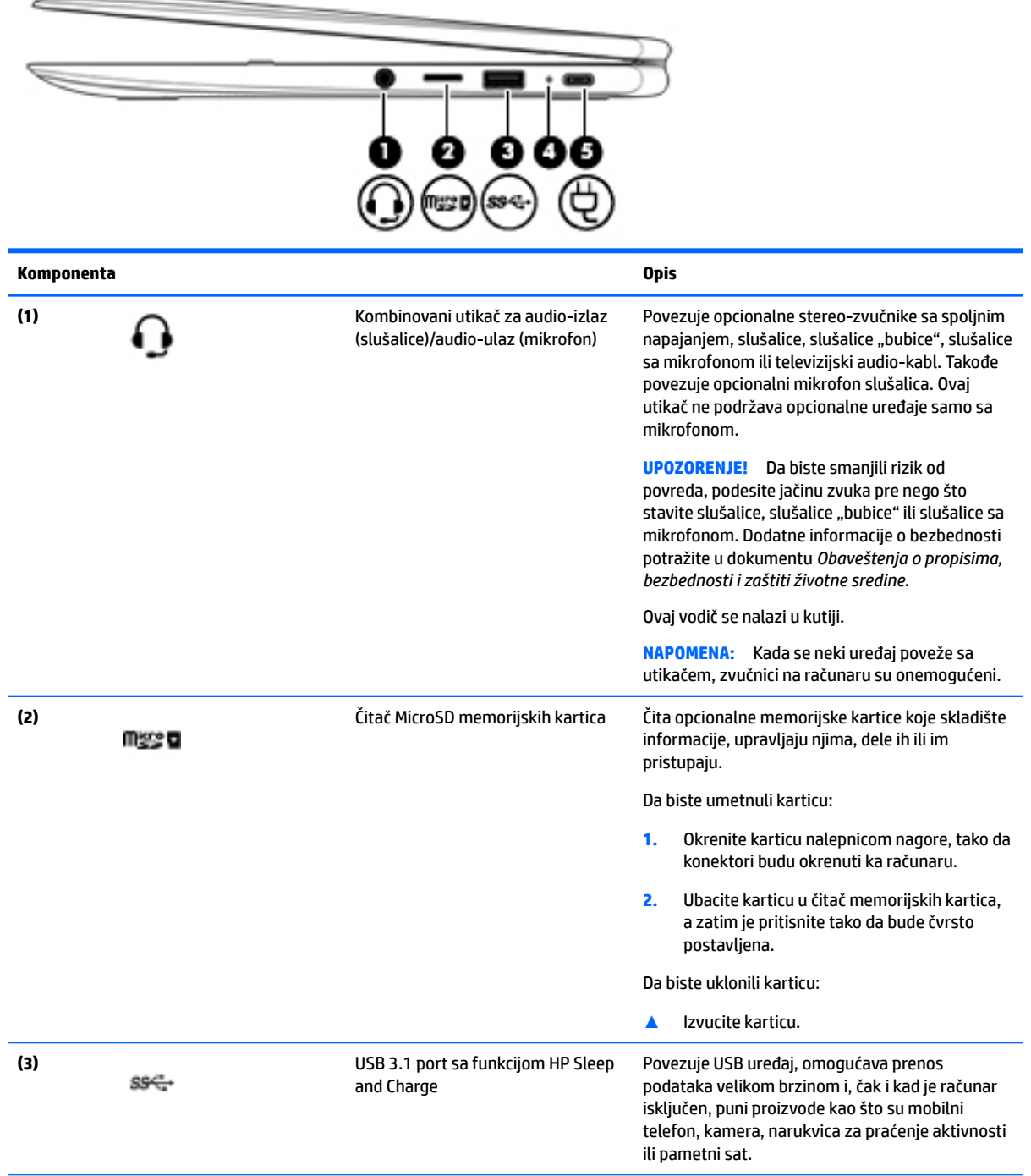

<span id="page-7-0"></span>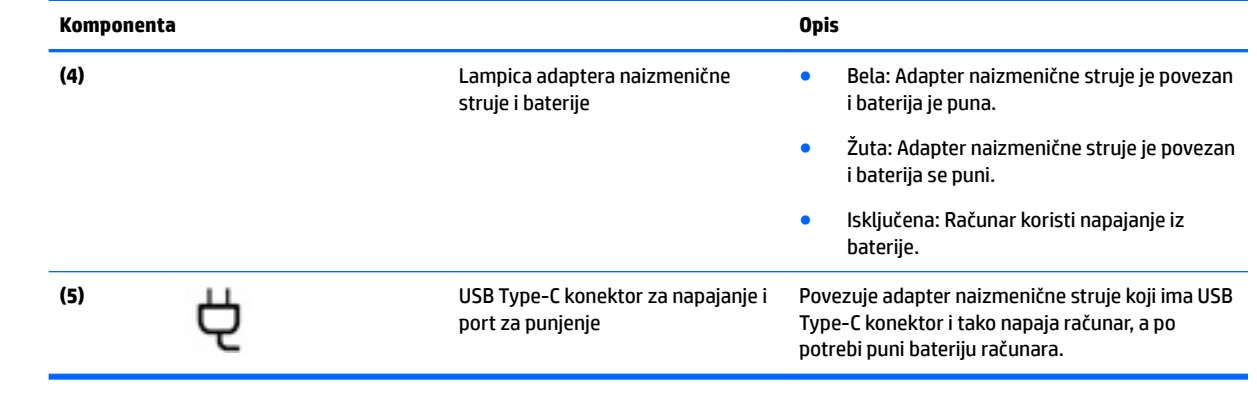

## <span id="page-8-0"></span>**Leva strana**

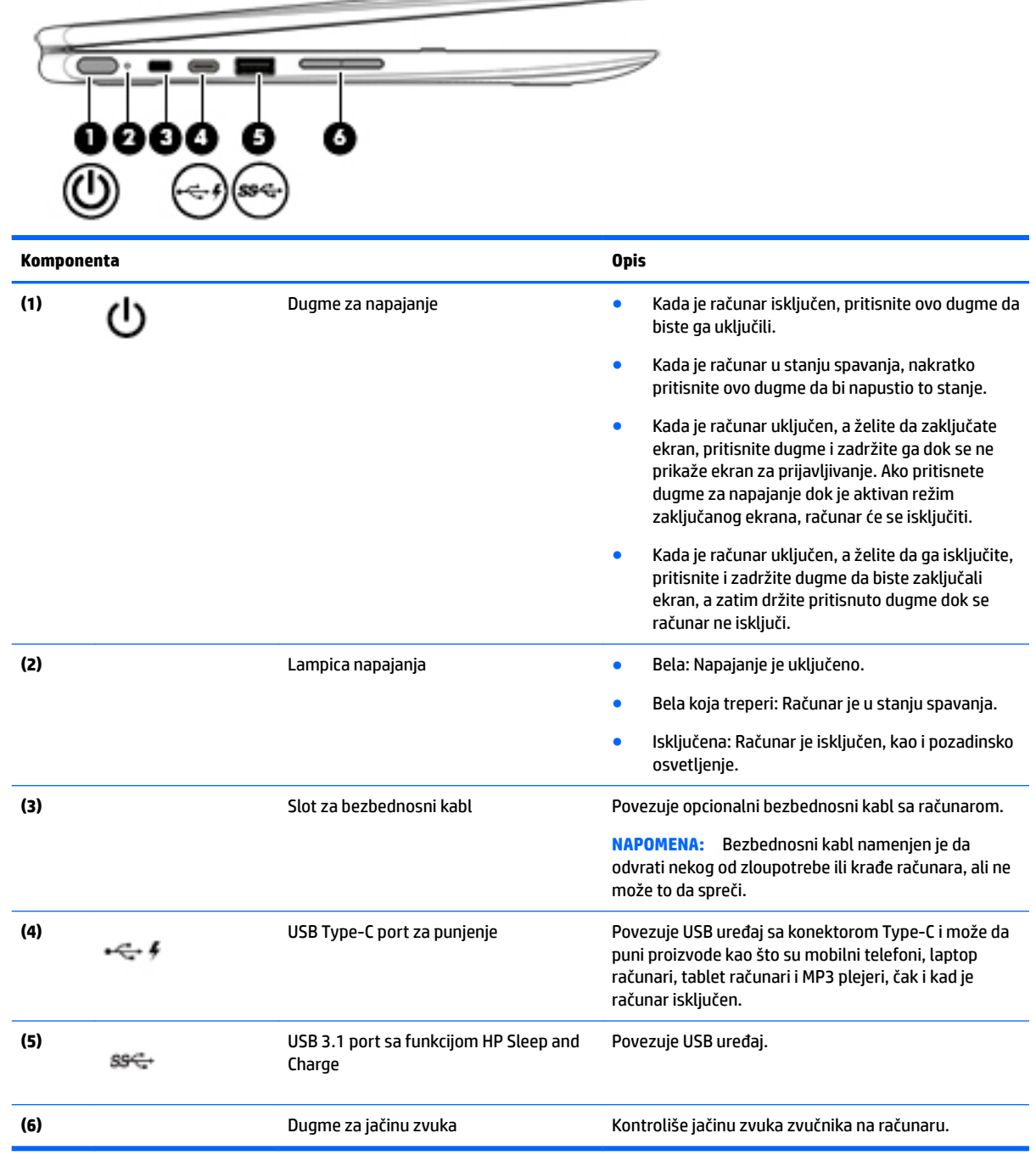

 $\overline{\phantom{a}}$ 

# <span id="page-9-0"></span>**Ekran**

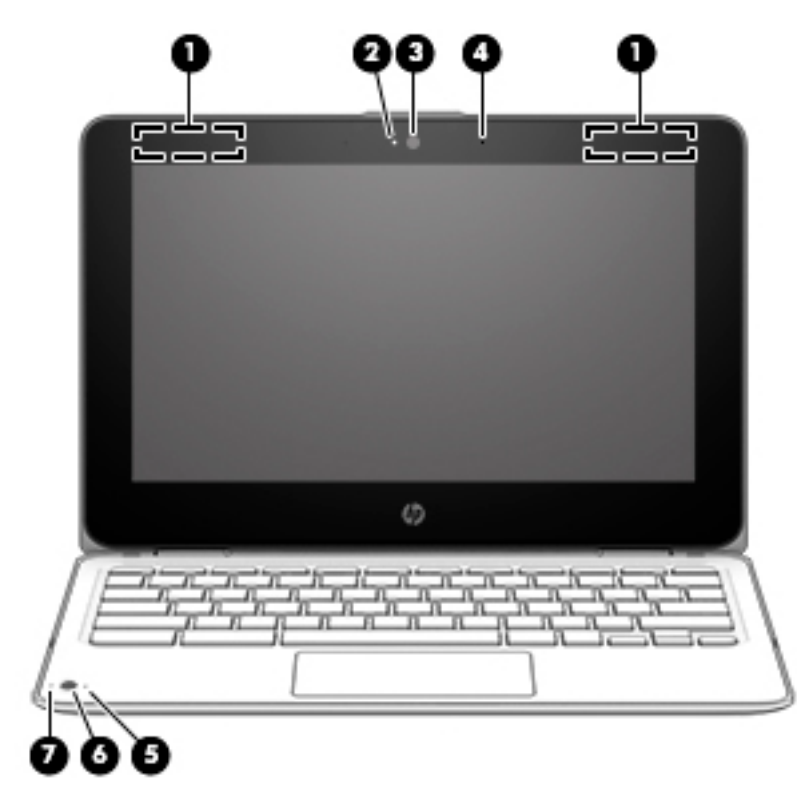

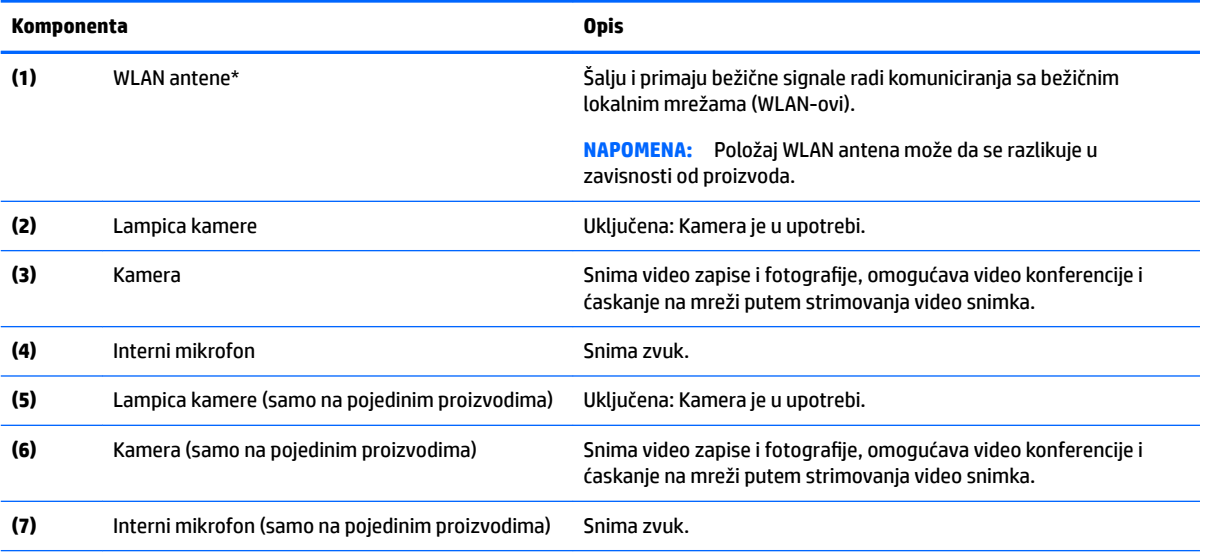

\*Antene nisu vidljive sa spoljne strane računara i lokacija antene može da se razlikuje. Radi optimalnog prenosa uklonite sve prepreke iz oblasti neposredno oko antena.

Obaveštenja o propisima koja se tiču bežične veze potražite u odeljku koji se odnosi na vašu zemlju ili region u vodiču *Obaveštenja o propisima, bezbednosti i zaštiti životne sredine*.

Ovaj vodič se nalazi u kutiji.

# <span id="page-10-0"></span>**Gornja strana**

### **Dodirna tabla**

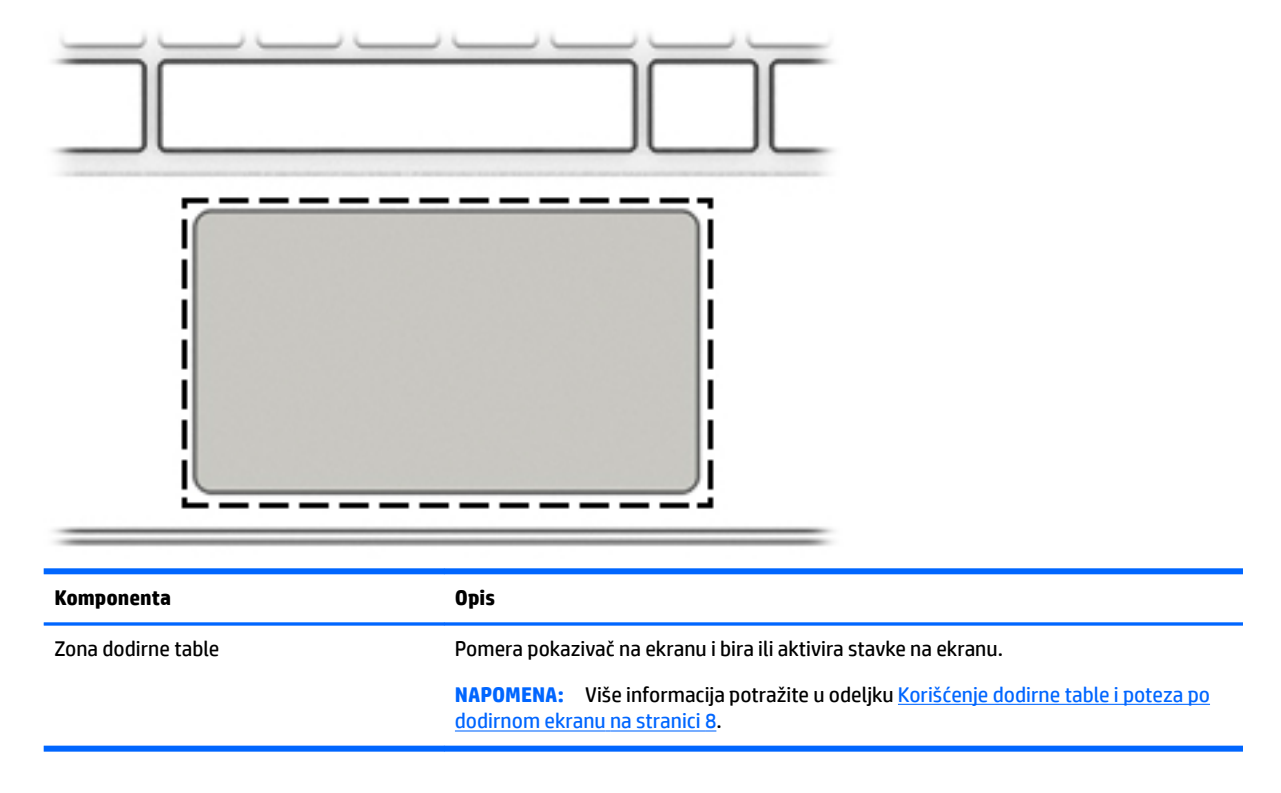

## <span id="page-11-0"></span>**Donja strana**

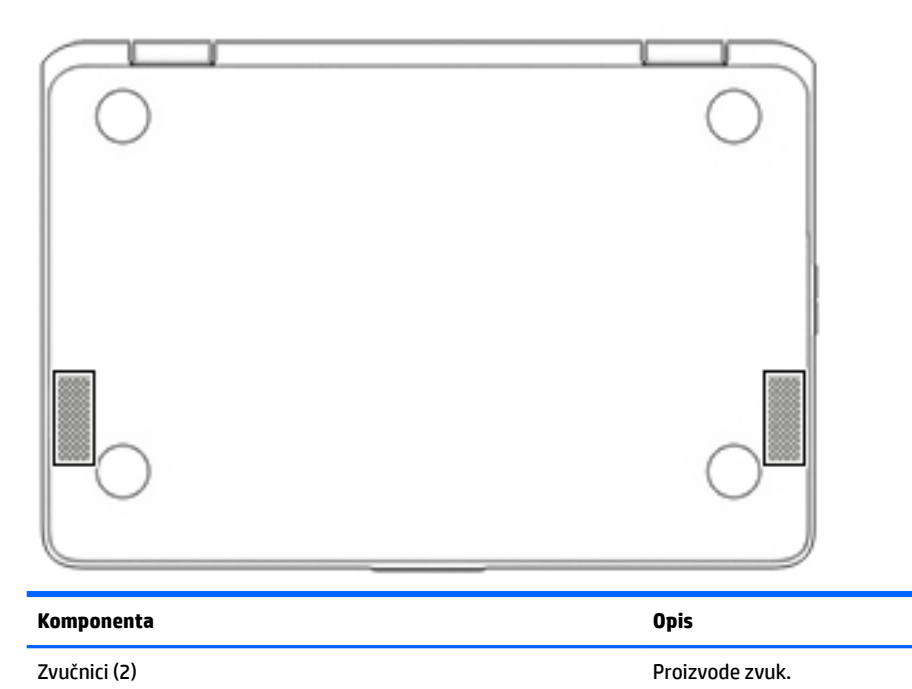

**Nalepnice**

Nalepnice zalepljene na računar pružaju informacije koje vam mogu zatrebati kada rešavate probleme sa sistemom ili kada nosite računar na put u inostranstvo.

*VA***ŽNO:** Sve nalepnice koje su opisane u ovom odeljku biće zalepljene sa donje strane računara.

● Servisna nalepnica – pruža važne informacije za identifikovanje računara. Kad se obraćate podršci, verovatno će vam biti zatražen serijski broj, a možda i broj proizvoda ili broj modela. Pronađite te brojeve pre nego što se obratite podršci.

Vaša servisna nalepnica će ličiti na neki od primera prikazanih u nastavku. Pogledajte ilustraciju koja najbliže odgovara servisnoj nalepnici na vašem računaru.

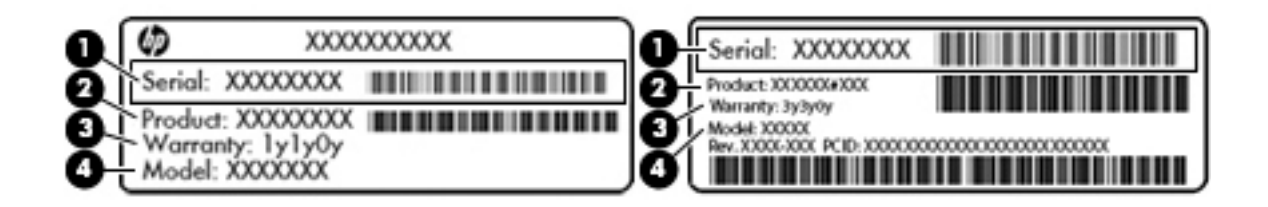

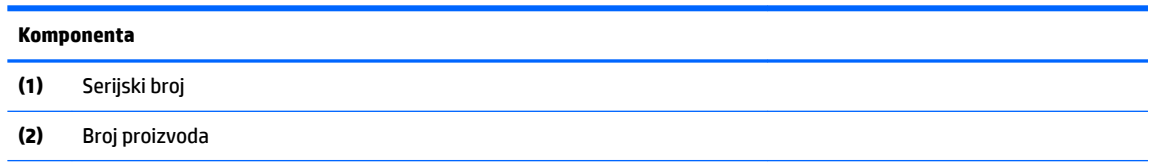

#### <span id="page-12-0"></span>**Komponenta**

- **(3)** Garantni period
- **(4)** Broj modela (samo na odabranim proizvodima)

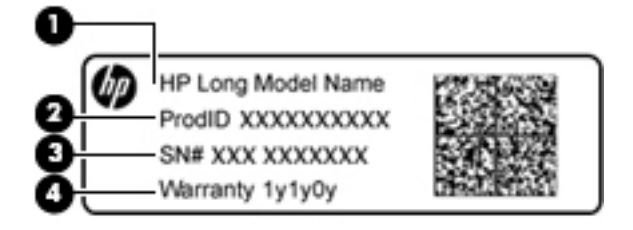

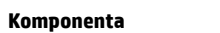

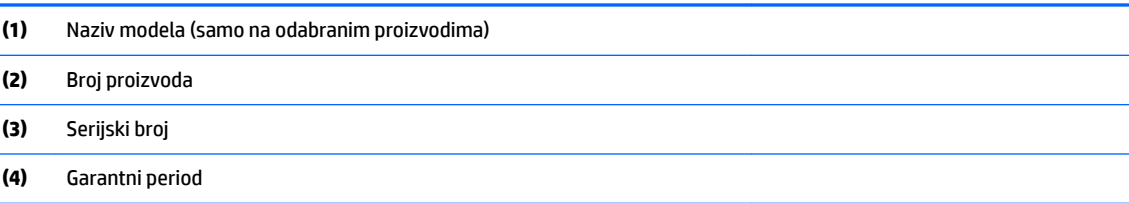

- Nalepnice sa propisima sadrže informacije o propisima koji se odnose na računar.
- · Nalepnice certifikata bežične veze pružaju informacije o opcionalnim bežičnim uređajima i oznakama saglasnosti nekih zemalja ili regiona u kojima je korišćenje tih uređaja odobreno.

# <span id="page-13-0"></span>**2 Navigacija na ekranu**

Na ekranu možete da se krećete na sledeće načine:

- Koristite poteze prstima direktno na ekranu računara (samo na pojedinim proizvodima)
- Koristite poteze prstima na dodirnoj tabli.
- Koristite opcionalno pero, sa slojem za digitalizaciju, za računar. Ako se pero dobija uz računar, pogledajte dokumentaciju koju ste dobili sa tim perom.

## **Korišćenje dodirne table i poteza po dodirnom ekranu**

Dodirna tabla podržava razne pokrete koji vam omogućavaju da dodirujete ekran i pomerate prste po njemu kako biste upravljali stavkama na radnoj površini. Za kretanje na dodirnom ekranu (samo odabrani proizvodi) dodirujte direktno ekran koristeći poteze opisane u ovom poglavlju.

### **Dodirivanje**

Jednim prstom dodirnite zonu dodirne table ili dodirni ekran kako biste izvršili odabir.

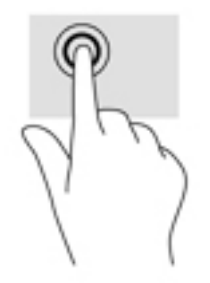

Stavite dva prsta na zonu dodirne table ili dodirni ekran da biste prikazali kontekstualni meni.

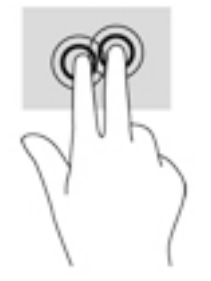

### <span id="page-14-0"></span>**Pomeranje (samo na dodirnoj tabli)**

Pomeranje je korisno za kretanje nagore, nadole ili po strani na stranici ili slici. Ako dva prsta pomerite nalevo ili nadesno, pomerićete ekran ako sa bilo koje strane postoji sadržaj koji možete da vidite ili ćete se kretati unapred ili unazad po istoriji veb pregledača.

Da biste se pomerali, postavite dva malo razdvojena prsta na dodirnu tablu i vucite ih preko nje potezima nagore, nadole, nalevo i nadesno.

**WAPOMENA:** Brzina pomeranja određena je brzinom prsta.

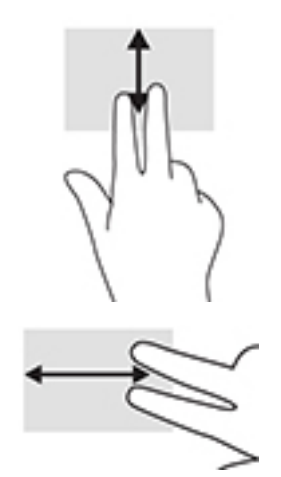

Da biste prelazili između otvorenih kartica u pregledaču Chrome, prevucite tri prsta nalevo ili nadesno po dodirnoj tabli.

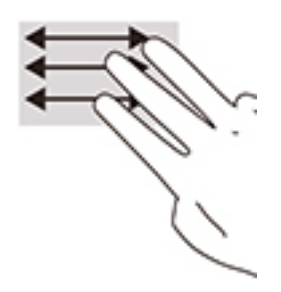

### <span id="page-15-0"></span>**Prevlačenje jednim prstom (samo dodirni ekran)**

Pomeranjem nalevo ili nadesno jednim prstom kretaćete se nazad i napred kroz istoriju veb pregledača.

Za pomeranje postavite dva prsta na dodirni ekran i vucite ih preko njega pokretom nalevo ili nadesno.

**WAPOMENA:** Brzina pomeranja određena je brzinom prsta.

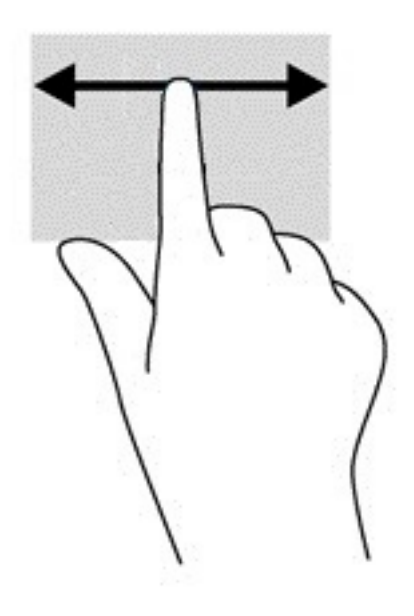

### <span id="page-16-0"></span>**Prevlačenje jednim prstom (samo dodirni ekran)**

Prevlačenje nagore jednim prstom će sakriti ili prikazati policu. Polica sadrži listu popularnih prečica do aplikacija kako biste ih lakše pronašli.

Za povlačenje postavite prst na dnu ekrana, brzo prevucite prstom nagore na malom razmaku, a zatim ga podignite.

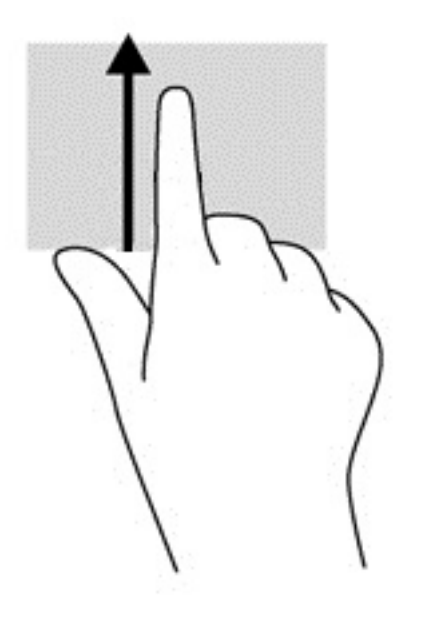

### **Zumiranje primicanjem dva prsta (samo dodirni ekran)**

Koristite zumiranje primicanjem dva prsta da biste umanjili prikaz slika ili teksta.

- Umanjite postavljanjem dva razdvojena prsta na dodirni ekran, a zatim ih spojite.
- Uvećajte postavljanjem dva spojena prsta na dodirni ekran, a zatim ih razdvojte.

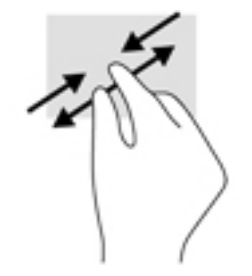

# <span id="page-17-0"></span>**3 Korišćenje akcijskih tastera**

# **Korišćenje akcijskih tastera**

Za više informacija o akcijskim tasterima i prečicama na tastaturi idite na [https://support.google.com/](https://support.google.com/chromebook/answer/183101) [chromebook/answer/183101](https://support.google.com/chromebook/answer/183101). U dnu stranice izaberite svoj jezik.

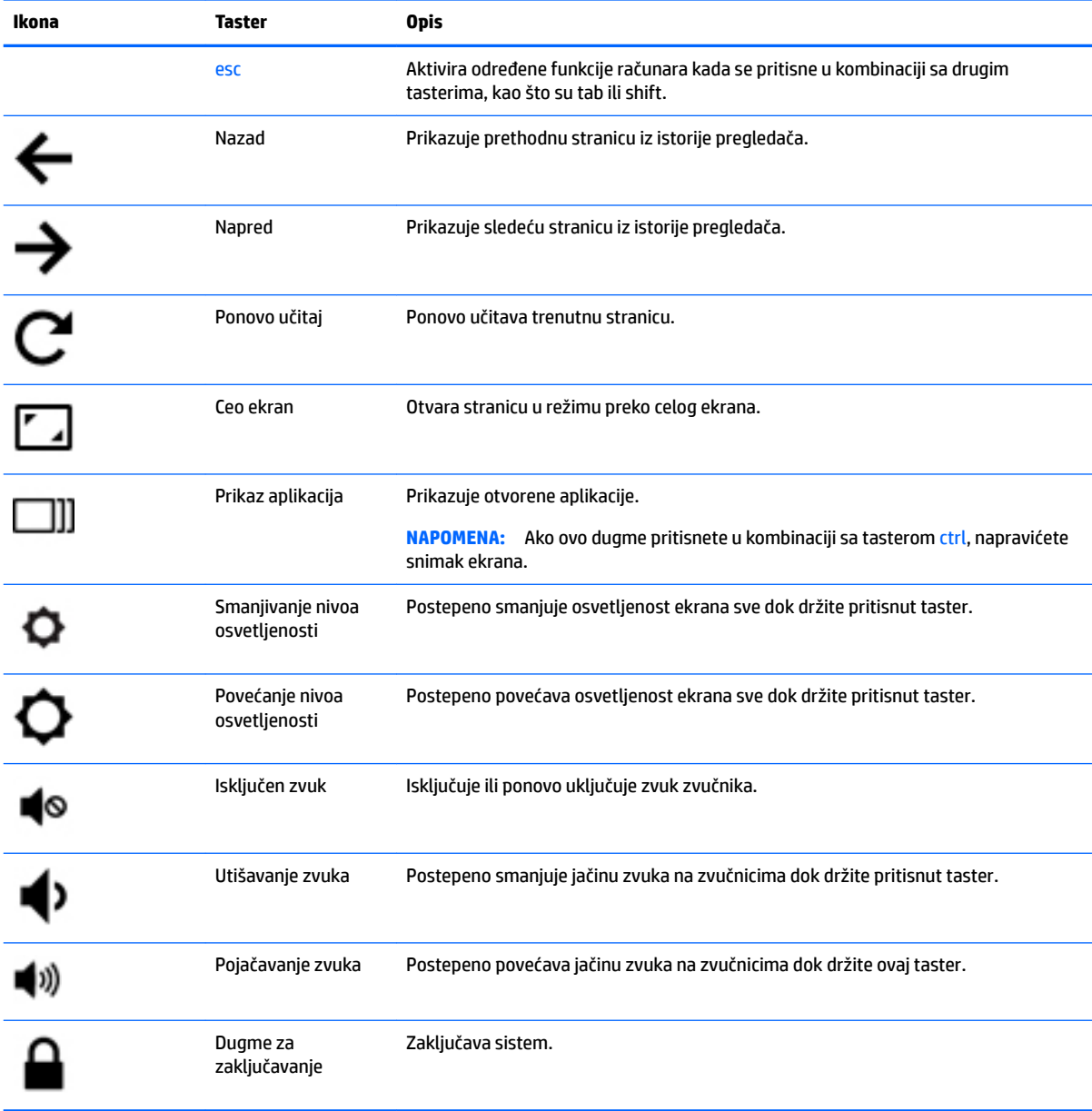

# <span id="page-18-0"></span>**4 Napajanje i baterija**

# **Fabrički zapečaćena baterija**

Korisnik ne može lako sâm da promeni bateriju(e) u ovom proizvodu. Vađenje ili zamena baterije mogli bi da utiču na važenje garancije. Ako baterija više ne zadržava punjenje, obratite se podršci. Kad baterija dođe do kraja životnog veka, nemojte je odlagati u obično kućno smeće. Pridržavajte se lokalnih zakona i propisa koji u vašoj oblasti regulišu odlaganje baterija.

### **Punjenje baterije**

- **1.** Povežite adapter napajanja sa računarom.
- **2.** Proverite da li se baterija puni tako što ćete pogledati lampicu adaptera naizmenične struje. Ova lampica se nalazi na levoj strani računara, pored konektora za napajanje.

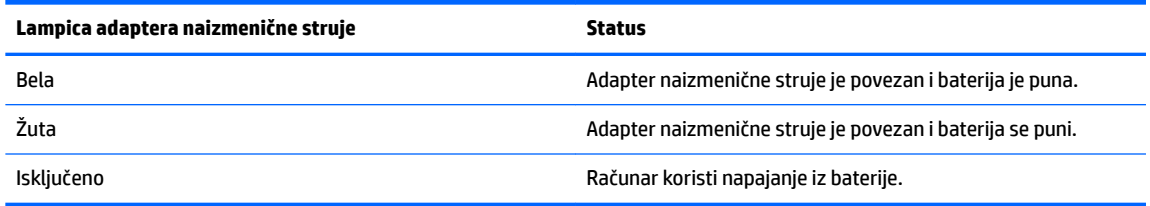

**3.** Tokom punjenja baterije, adapter naizmenične struje treba da ostane povezan sve dok lampica adaptera naizmenične struje ne postane bela.

# <span id="page-19-0"></span>**5 Štampanje**

Koristite neki od sledećih metoda da biste štampali sa računara:

- Štampanje iz pregledača Google Chrome™
- Štampanje pomoću veb usluge za štampanje Google Cloud<sup>™</sup> Print
- **WAPOMENA:** Nije moguće registrovati štampač pomoću usluge Google Cloud Print ako koristite HP Print for Chrome.

# **Štampanje iz pregledača Google Chrome**

Da biste štampali iz pregledača Google Chrome, koristite aplikaciju HP Print for Chrome. Aplikaciju HP Print for Chrome možete da instalirate iz Chrome veb-prodavnice. Dodatne informacije potražite na veb lokaciji kompanije HP.

- **1.** Posetite lokaciju [http://support.hp.com/us-en/document/c04683559?openCLC=true.](http://support.hp.com/us-en/document/c04683559?openCLC=true)
- **2.** Izaberite zemlju.
- **3.** Izaberite jezik, a zatim pratite uputstva na ekranu.

## **Štampanje pomoću veb usluge za štampanje Google Cloud Print**

Veb usluga za štampanje Google Cloud Print predstavlja besplatnu uslugu koja vam omogućava da bezbedno štampate dokumente i fotografije sa računara. Više informacija o preduslovima i koracima za korišćenje usluge Google Cloud Print potražite na veb lokaciji kompanije HP.

- **1.** Posetite lokaciju [http://support.hp.com/us-en/document/c02817255?openCLC=true.](http://support.hp.com/us-en/document/c02817255?openCLC=true)
- **2.** Izaberite zemlju.
- **3.** Izaberite jezik, a zatim pratite uputstva na ekranu.

# <span id="page-20-0"></span>**6 Dodatni HP resursi**

## **Dodatni HP resursi**

Da biste pronašli resurse koji sadrže detalje o proizvodu, informacije o tome kako da uradite nešto i još toga, koristite ovu tabelu.

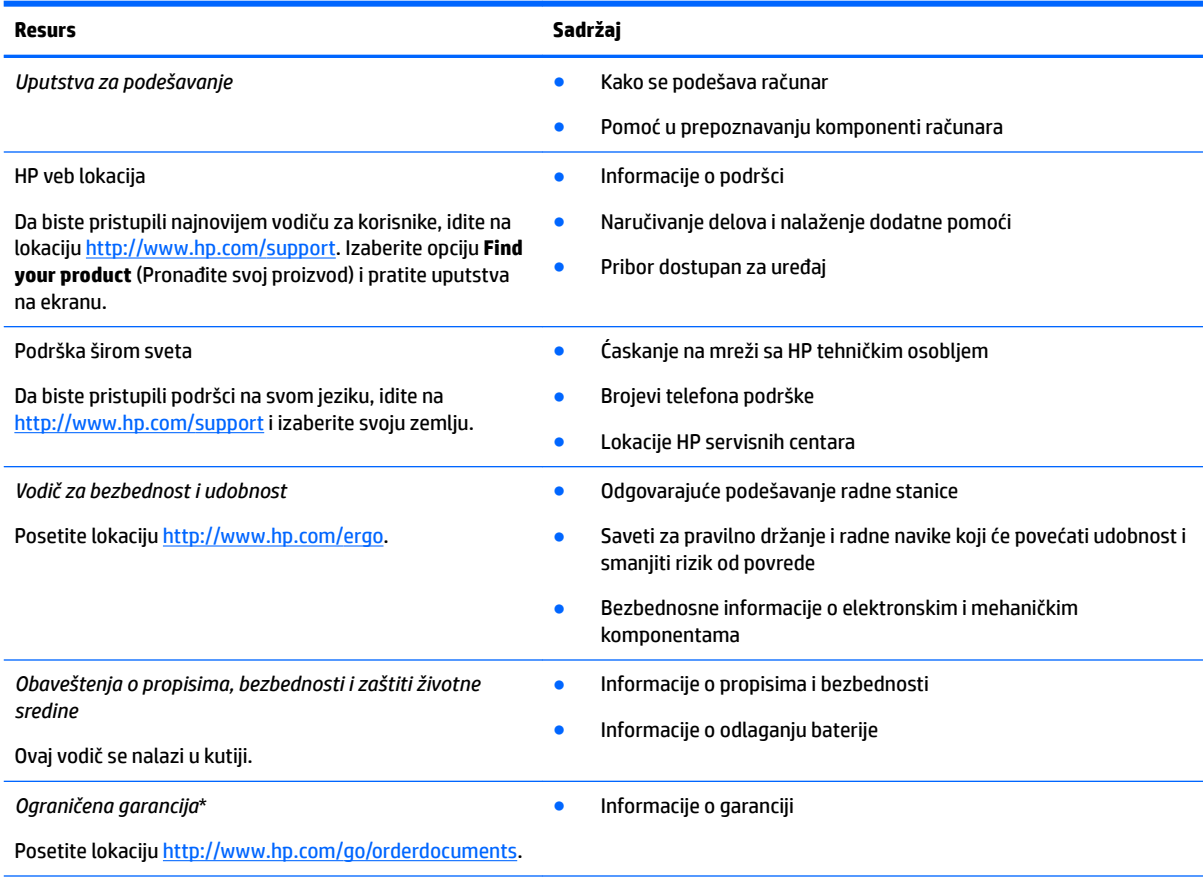

\*HP ograničena garancija se nalazi među vodičima za korisnike na proizvodu i/ili na CD-u ili DVD-u isporučenom u kutiji. U nekim zemljama ili regionima HP će možda obezbediti odštampanu kopiju garancije u kutiji. Za zemlje ili regione u kojima se garancija ne obezbeđuje u štampanom formatu možete zatražiti primerak sa adrese<http://www.hp.com/go/orderdocuments>. Za proizvode kupljene u oblasti Pacifičke Azije možete pisati kompaniji HP na adresu POD, PO Box 161, Kitchener Road Post Office, Singapore 912006. Priložite naziv proizvoda, svoje ime, broj telefona i poštansku adresu.

# <span id="page-21-0"></span>**7 Elektrostatičko pražnjenje**

Elektrostatičko pražnjenje je oslobađanje statičkog elektriciteta kada dva predmeta dođu u dodir – na primer, šok koji osetite kada hodate preko tepiha i dodirnete metalnu kvaku na vratima.

Pražnjenje statičkog elektriciteta sa prstiju ili drugih elektrostatičkih provodnika može da ošteti elektronske komponente.

Pridržavajte se ovih mera predostrožnosti da bi sprečili oštećenja računara i disk jedinice ili gubitak informacija:

- Ako vam uputstva za uklanjanje ili instalaciju nalažu da isključite računar iz utičnice, prvo proverite da li je ispravno uzemljen.
- Držite komponente u njihovim kutijama koje pružaju zaštitu od statičkog elektriciteta sve dok ne budete spremni da ih instalirate.
- Nemojte da dodirujete pinove, vodove ili strujna kola. Elektronske komponente dodirujte što je moguće manje.
- Koristite nenamagnetisan alat.
- Pre rukovanja komponentama, dodirnite neku neobojenu metalnu površinu da biste ispraznili statički elektricitet.
- Ako uklanjate komponentu, postavite je u kutiju zaštićenu od elektrostatičkog elektriciteta.

# <span id="page-22-0"></span>**8 Pristupačnost**

HP dizajnira, proizvodi i reklamira proizvode i usluge koje mogu koristiti svi, uključujući i ljude sa hendikepom, samostalno ili sa odgovarajućim pomoćnim uređajima.

## **Podržane pomoćne tehnologije**

HP proizvodi širok spektar pomoćne tehnologije za operativni sistem koja se može konfigurisati za rad sa dodatnom pomoćnom tehnologijom. Koristite funkciju Pretraga na svom uređaju da biste pronašli više informacija o pomoćnim funkcijama.

**X NAPOMENA:** Za dodatne informacije o određenom proizvodu pomoćne tehnologije, kontaktirajte podršku za korisnike za taj proizvod.

## **Obraćanje podršci**

Stalno unapređujemo pristupačnost svojih proizvoda i usluga i povratne informacije od korisnika su dobrodošle. Ako imate problem sa nekim proizvodom ili želite da nam nešto kažete o funkcijama pristupačnosti koje su vam bile od pomoći, obratite nam se na tel. +1 (888) 259-5707, od ponedeljka do petka, od 6 do 21h po severnoameričkom planinskom vremenu. Ako ste gluvi ili slabije čujete i koristite telefon TRS/VRS/WebCapTel, obratite nam se ako vam je potrebna tehnička podrška ili imate pitanja o pristupačnosti pozivanjem broja +1 (877) 656-7058, od ponedeljka do petka, od 6 do 21h po severnoameričkom planinskom vremenu.

**X NAPOMENA:** Podrška je samo na engleskom jeziku.

# <span id="page-23-0"></span>**Indeks**

### **W**

WLAN antene, prepoznavanje [4](#page-9-0) WLAN nalepnica [7](#page-12-0) WLAN uređaj [7](#page-12-0)

### **A**

akcijski tasteri [12](#page-17-0) ceo ekran [12](#page-17-0) dugme za zaključavanje [12](#page-17-0) esc [12](#page-17-0) isključen zvuk [12](#page-17-0) napred [12](#page-17-0) nazad [12](#page-17-0) pojačavanje zvuka [12](#page-17-0) povećanje nivoa osvetljenosti [12](#page-17-0) smanjivanje nivoa osvetljenosti [12](#page-17-0) utišavanje zvuka [12](#page-17-0)

### **B**

Bluetooth nalepnica [7](#page-12-0)

### **Č**

čitač memorijskih kartica, prepoznavanje [1](#page-6-0)

#### **D**

donja strana [7](#page-12-0) dugmad napajanje [3](#page-8-0) volumen [3](#page-8-0) dugmad za jačinu zvuka [3](#page-8-0) dugme za napajanje, prepoznavanje [3](#page-8-0)

#### **E**

elektrostatičko pražnjenje [16](#page-21-0)

#### **I**

informacije o propisima nalepnica sa propisima [7](#page-12-0) nalepnice certifikata o bežičnom povezivanju [7](#page-12-0) interni mikrofoni, prepoznavanje [4](#page-9-0)

#### **K**

kamera prepoznavanje [4](#page-9-0) komponente desna strana [1](#page-6-0) donja strana [6](#page-11-0) ekran [4](#page-9-0) gornja strana [5](#page-10-0) leva strana [3](#page-8-0) konektor za napajanje, prepoznavanje [2](#page-7-0) konektor, napajanje [2](#page-7-0)

#### **L**

lampica kamere, prepoznavanje [4](#page-9-0) Lampica napajanja [3](#page-8-0) lampice; Dugme za napajanje i lampica napajanja [3](#page-8-0)

#### **M**

memorijska kartica, prepoznavanje [1](#page-6-0)

### **N**

nalepnica certifikata o bežičnom povezivanju [7](#page-12-0) nalepnice WLAN<sub>[7](#page-12-0)</sub> Bluetooth [7](#page-12-0) certifikat o bežičnom povezivanju [7](#page-12-0) propisi [7](#page-12-0) serijski broj [6](#page-11-0) servisne [6](#page-11-0) naziv i broj proizvoda, računar [6](#page-11-0) nošenje računara na put [7](#page-12-0)

### **P**

Podrška [15](#page-20-0) pokret za pomeranje na dodirnoj tabli [9,](#page-14-0) [10](#page-15-0), [11](#page-16-0) Pokreti na dodirnoj tabli pomeranje [9,](#page-14-0) [10](#page-15-0), [11](#page-16-0)

portovi USB 3.x port [3](#page-8-0) USB Type-C port [1](#page-6-0) Potezi na dodirnoj tabli i pokreti po dodirnom ekranu zumiranje primicanjem dva prsta [11](#page-16-0) pristupačnost [17](#page-22-0)

### **S**

serijski broj [6](#page-11-0) serijski broj, računar [6](#page-11-0) servisne nalepnice, nalaženje [6](#page-11-0) Sledeći prozor [12](#page-17-0) slot za bezbednosni kabl, prepoznavanje [3](#page-8-0) slotovi bezbednosni kabl [3](#page-8-0) čitač memorijskih kartica [1](#page-6-0)

### **Š**

štampanje [14](#page-19-0)

### **U**

USB 3.x port, prepoznavanje [3](#page-8-0) USB Type-C, prepoznavanje [1](#page-6-0) utikač za audio-izlaz (slušalice), prepoznavanje [1](#page-6-0) utikač za audio-ulaz (mikrofon), prepoznavanje [1](#page-6-0) utikač za mikrofon (audio-ulaz), prepoznavanje [1](#page-6-0) utikač za slušalice (audio-izlaz) [1](#page-6-0) utikači audio-izlaz (slušalice) [1](#page-6-0) audio-ulaz (mikrofon) [1](#page-6-0)

### **Z**

zona dodirne table, prepoznavanje [5](#page-10-0) zumiranje primicanjem dva prsta, potez na dodirnoj tabli i pokret po dodirnom ekranu [11](#page-16-0) zvučnici, prepoznavanje [6](#page-11-0)